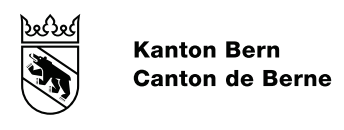

# Anleitung zur elektronischen Journalführung Maximalvariante Journal inkl. Meldefluss

Bearbeitungsdatum 11. Januar 2023 Version Dokument Status abgenommen Klassifizierung frei Autor Christoph Gasser

Dateiname 2017\_06\_29\_Anl\_el\_Journalführung\_V2.0

#### Inhaltsverzeichnis

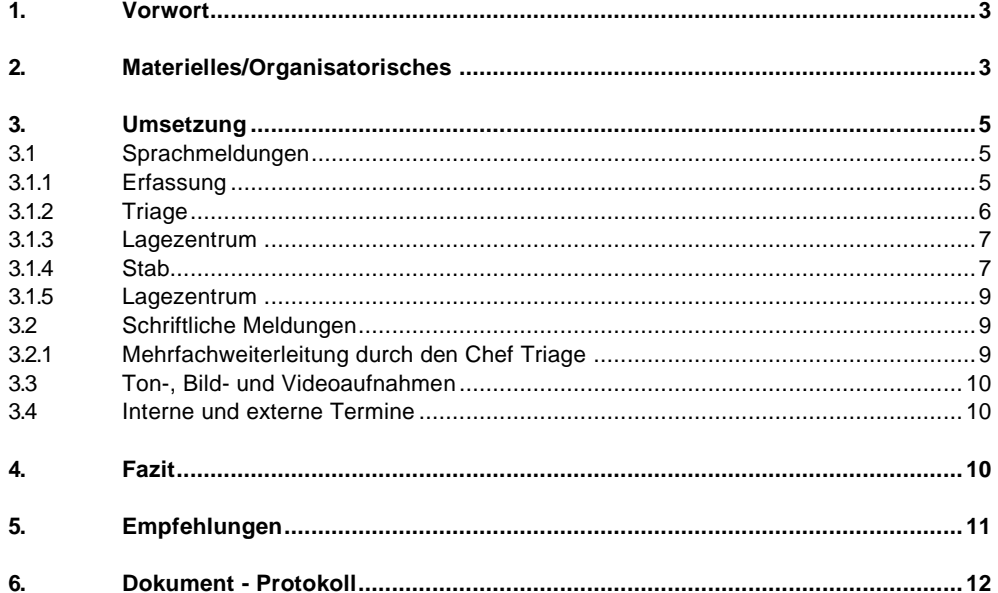

## <span id="page-2-0"></span>**1. Vorwort**

Die herkömmliche Journalführung in Excel oder Word wurde bisher in den Führungsorganen des Kantons Bern zum Selbstzweck geführt und bestand aus einer chronologischen Zusammenfassung der eingegangenen Meldungen und der damit verbundenen Antworten. Nicht selten wurde das Journal als unnötige Doppelspurigkeit zum Meldezettel in Frage gestellt und mit entsprechender Motivation geführt.

Die von der Kantonspolizei Bern zur Verfügung gestellte elektronische Journalführung kommt einem seit Jahren geäusserten Wunsch nach Informationsaustausch zwischen den im Einsatz stehenden Führungsorganen und dem Lagezentrum der Kantonspolizei nach. Sie ersetzt in ihrer einfachsten Nutzungsform das herkömmliche Word- oder Excel-Journal. Mit ihrer Einführung können aber durchaus weitere Mehrwerte inner- und ausserhalb des Führungsorgans geschaffen werden. Zudem bietet sie die Möglichkeit, den Meldeflusses in unterschiedlichen Graden zu digitalisieren.

Der Aufbau und die Funktionsweise des vorliegenden Einsatzjournals orientieren sich an einer durch die Einsatzkräfte der Polizei genutzten Basisversion. Aus betriebswirtschaftlichen Gründen, können spezifische Bedürfnisse der Führungsorgane auch in Zukunft nur bedingt berücksichtigt werden. Die Abteilung Technik der Kantonspolizei Bern entscheidet über Anpassungsanträge der Führungsorgane und der Abteilung Bevölkerungsschutz des BSM. Weiterentwicklungen der Basisstruktur welche einen Release nach sich ziehen, finden einmal jährlich statt.

# *Die folgende Anleitung verfolgt das Ziel, das herkömmliche Journal und den bestehenden Melde*zettel so weit wie möglich zu "ersetzen".

Da es sich bei der vorliegenden Version um eine Onlineversion handelt, und elektronische Mittel zum Einsatz kommen, können Ausfälle und Störungen nicht ausgeschlossen werden. Nach wie vor, muss eine unmittelbare und lückenlose Weiterführung des Meldewesens sichergestellt sein. Aus den genannten Gründen, kann auf Papier nicht gänzlich verzichtet werden.

Das elektronische Journal löst in seiner einfachsten Form das Word- oder Excel-Journal ab. Meldungen können auch weiterhin von Hand auf dem Meldezettel erfasst und nach der Triage in das Journal übernommen werden. Auch dieses Vorgehen, generiert bereits einen Mehrwert für den Stab und die leseberechtigte Mitwelt.

## <span id="page-2-1"></span>**2. Materielles/Organisatorisches**

Für eine vollumfängliche Umsetzung dieser Anleitung werden benötigt:

1. Je ein Laptop oder PC für alle am Meldefluss Beteiligten.

Uns ist durchaus bewusst, dass diese Mittel wohl kaum in einem KP zur Verfügung stehen. Aus diesem Grund empfehlen wir, auf private Mittel zurückzugreifen und deren Einsatz finanziell abzugelten. Fünf bis zehn Franken pro Tag und Laptop erachten wir als angemessen und für Führungsorgane und die Zivilschutzorganisationen als tragbar.

## 2. Internet Browser

Alle gängigen Browser können verwendet werden (Bsp.: Google Chrome, Microsoft Edge, Firefox, Safari).

3. Ein internes Netzwerk mit Internetanbindung.

W-LAN Netzwerke in Anlagen des Zivilschutzes wurden nicht für die heute selbstverständlich gewordene private Mitnutzung konzipiert. Werden die vorhanden W-LAN Kapazitäten durch private

Gerätschaften mitgenutzt, kann die dadurch verursachte Überlastung zu unerwünschten Funktionsstörungen führen. Treten solche auf, so sind die Verbindungen der privaten Geräte vom Netz zu trennen.

Erfahrungsgemäss haben sich Kabelnetzwerke als zuverlässiger erwiesen. Auch sie sind letzten Endes an das Nadelöhr der vorhandenen Internetanbindung und damit an die verfügbaren Downund Upload-Kapazitäten gebunden.

Bekannte Indizien für ein überlastetes Netzwerk sind:

- Aktualisierungsverzögerungen (Wartezeiten nach Eingaben)
- Aktualisierungslücken (Eingaben werden nicht oder nur teilweise angezeigt)
- 4. Je eine eigene Mailadresse für alle am Meldefluss Beteiligten. [eingang1.rfo\\_musterland@gmx.ch](mailto:eingang1.rfo_musterland@gmx.ch) [eingang2.rfo\\_musterland@gmx.ch](mailto:eingang2.rfo_musterland@gmx.ch) [eingang3.rfo\\_musterland@gmx.ch](mailto:eingang3.rfo_musterland@gmx.ch) usw.

[triage.rfo\\_musterland@gmx.ch](mailto:triage.rfo_musterland@gmx.ch) [lage.rfo\\_musterland@gmx.ch](mailto:lage.rfo_musterland@gmx.ch) [behoerde.rfo\\_musterland@gmx.ch](mailto:behoerde.rfo_musterland@gmx.ch) [chef.rfo\\_musterland@gmx.ch](mailto:chef.rfo_musterland@gmx.ch) [stabschef.rfo\\_musterland@gmx.ch](mailto:stabschef.rfo_musterland@gmx.ch) [fu.rfo\\_musterland@gmx.ch](mailto:fu.rfo_musterland@gmx.ch) [info.rfo\\_musterland@gmx.ch](mailto:info.rfo_musterland@gmx.ch) [sicherheit.rfo\\_musterland@gmx.ch](mailto:sicherheit.rfo_musterland@gmx.ch) [schutzrettung.rfo\\_musterland@gmx.ch](mailto:schutzrettung.rfo_musterland@gmx.ch) [gesundheit.rfo\\_musterland@gmx.ch](mailto:gesundheit.rfo_musterland@gmx.ch) [logistik.rfo\\_musterland@gmx.ch](mailto:logistik.rfo_musterland@gmx.ch) [infra.rfo\\_musterland@gmx.ch](mailto:infra.rfo_musterland@gmx.ch) [ngb.rfo\\_musterland@gmx.ch](mailto:ngb.rfo_musterland@gmx.ch)

Sofern noch keine eigene Mail-Accounts eröffnet wurden, können die aufgeführten rfo\_musterland Accounts zu Übungszwecken genutzt werden. Wir empfehlen, zum Schutz von Mailadressen Dritter, mit den zur Verfügung gestellten Adressen keinen Mailverkehr ausserhalb der [rfo\\_muster](mailto:rfo_musterland@gmx.ch)[land@gmx.ch](mailto:rfo_musterland@gmx.ch) Gruppe zu führen. Nach Abschluss der Übung sind die Inhalte der Postfächer zu löschen. Danach ist auch der Inhalt des Ordners «Gelöscht» zu löschen.

Für die Regie können die Adressen [regie1.rfo\\_musterland@gmx.ch](mailto:regie1.rfo_musterland@gmx.ch) und [regie2.rfo\\_musterland@gmx.ch](mailto:regie2.rfo_musterland@gmx.ch) genutzt werden.

- 5. Mindestens ein zentraler Netzwerkdrucker
- 6. Die unpersönlichen Logindaten für das elektronische Ereignisjournal
- 7. Meldezettelblöcke und Schreibmaterial als Redundanz
- 8. Ein Übungsszenario mit Lageberichten und Meldungen (Sinnvolle Option: Kartenmaterial)
- 9. Telefon- und allenfalls Funkverbindungen

# <span id="page-4-0"></span>**3. Umsetzung**

Die Umsetzung wird anhand von einzelnen Meldungstypen erläutert und geht davon aus, dass sich alle am Meldefluss Beteiligten in das elektronische Journal und ihren Mail-Account eingeloggt haben.

Journal unter: [https://lage-kanton-ej.police.be.ch](https://lage-kanton-ej.police.be.ch/) mit Benutzername und Passwort anmelden. Ist das zu bewältigende Ereignis bereits durch ein anderes Führungsorgan eröffnet worden, so steht es aufgrund der gewählten Berechtigungsgruppe allen Führungsorganen innerhalb des Verwaltungskreises zur Verfügung.

Besteht noch kein Ereignis, so kann dies unter Menü Ereignis erstellen selbständig eröffnet werden. Im Dropdownmenü die gewünschte Berechtigungsvorlage (eigene VKFO Region) anwählen. Im Dropdownmenü Gruppe das eigene Führungsorgan anwählen (= Berechtigung für den Stab und die Führungsunterstützung, die je über ein eigenes Login verfügen). Ereignistyp auswählen (Ausbildung/Test; Ernstfall; Rialto; Übung). Ereignis benennen.

Mail unter: [https://www.gmx.ch](https://www.gmx.ch/) E-Mail-Adresse eingeben. Wichtig: inklusive @gmx.ch Passwort für alle rfo\_musterland Adressen ist: Musterland123 (Bitte nicht ändern!!!)

<span id="page-4-1"></span>Funktioniert dies nicht, so sind vorgängig die damit verbundenen Infrastrukturprobleme zu lösen oder der Meldefluss ist ab der Triage ausschliesslich auf Papier fortzuführen.

## **3.1 Sprachmeldungen**

## <span id="page-4-2"></span>**3.1.1 Erfassung**

Die Erfassung der Meldung erfolgt unmittelbar während des Gesprächs (Telefon oder Funk) im elektronischen Journal. Dazu steht in der Registerkarte Journal die Vorlage Meldeformular zu Verfügung. Diese entspricht inhaltlich dem Meldezettel und ist wie am folgenden Beispiel erläutert auszufüllen.

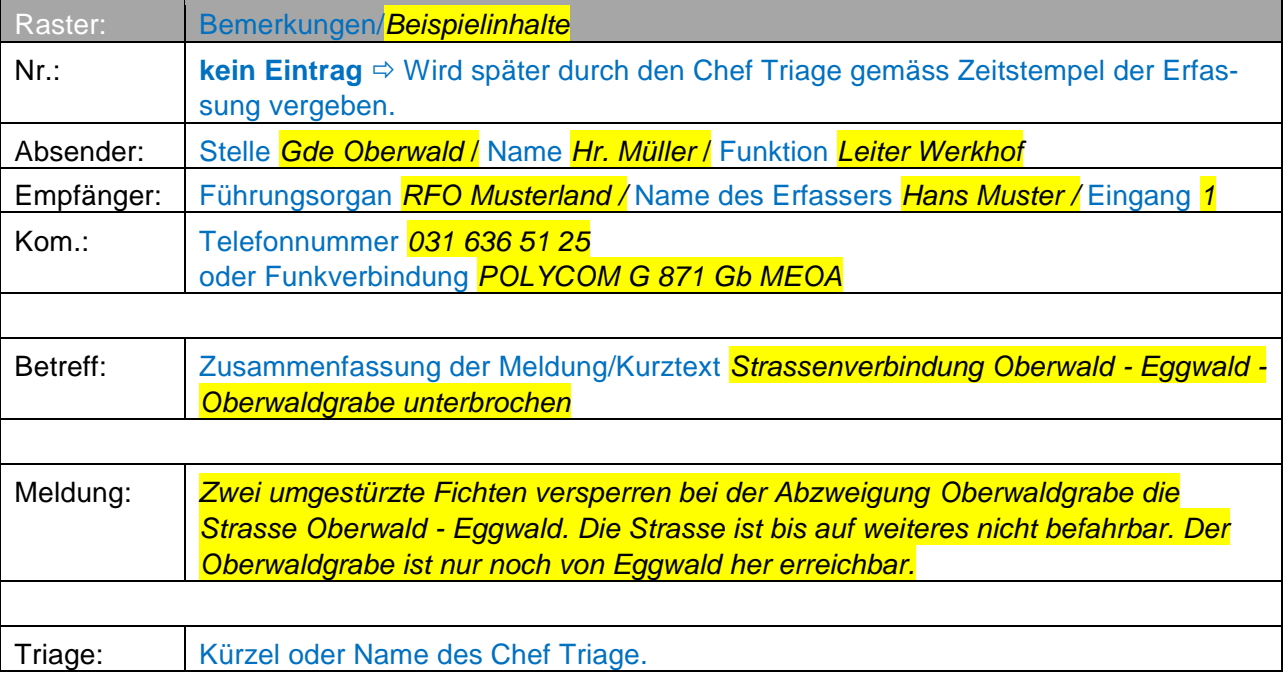

Datum und Uhrzeit können bei Bedarf geändert werden. Von Anpassungen in die Vergangenheit raten wir grundsätzlich ab. Sollte es trotzdem Notwendig sein, so ist die Triage darüber zu informieren. Wird keine Eingabe vorgenommen, entsprechen sie dem momentanen Zeitpunkt.

#### **Wichtig:**

Die Meldung ist als offene **Pendenz zu markieren**.

Eintrag *speichern.* Nun erscheint die Meldung für alle die im Verwaltungskreis eingeloggt sind, sichtbar im Journal. Aufgrund der Markierung Pendenz, erscheint rechts der Meldung ein kleines Symbol mit einem Fragezeichen.

## <span id="page-5-0"></span>**3.1.2 Triage**

Der Chef Triage bearbeitet die im Meldeformular erfassten Meldungen nach der vom System automatisch vergebenen Hashtag (#) Reihenfolge. Er wählt die Meldung mittels Klick auf den Text des Eintrages an und weisst der Meldung eine Nummer zu. Mit diesem Vorgehen wird die Grundlage geschaffen, dass später folgende Einträge wie beispielsweise Antwort/Entscheid der Ursprungsmeldung eindeutig zugewiesen werden können.

#### **Wichtig:**

Damit die erfassten Meldungen und die zu einem späteren Zeitpunkt zugehörigen Antworten oder Entscheide einzeln aus dem Journal gefiltert werden können, muss die Meldungsnummer ohne Leerschläge und einer vordefinierten Anzahl Stellen (Bsp.: 001 für maximal 999 Meldungen) eingegeben werden.

#### Beispiel Meldung Nummer Zehn:

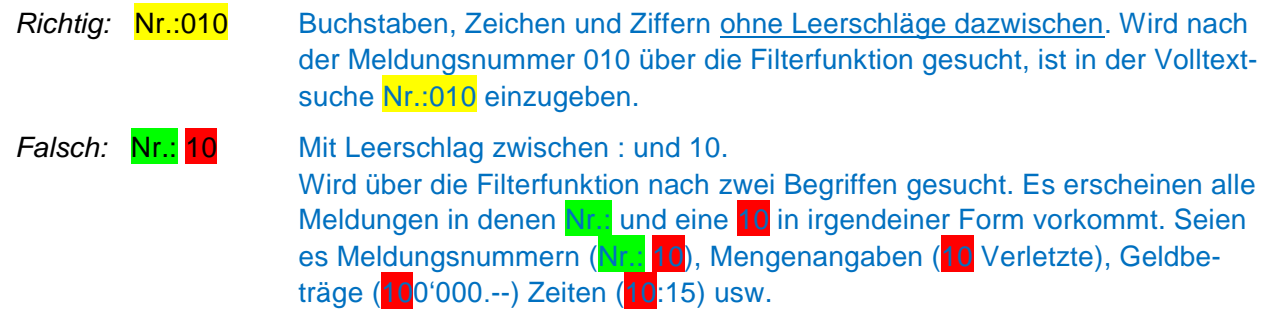

Der Chef Triage überprüft die Meldung auf ihre Vollständigkeit und entscheidet in folgenden Punkten:

- 1. Gibt es vor der Weitergabe in den Stab, mit dem Absender noch Gegebenheiten zu klären, die für eine weitere Bearbeitung der Meldung unabdingbar sind? Wenn ja, ist die erkannte Informationslücke vom Empfänger mittels Rücksprache mit dem Absender zu schliessen und die Meldung entsprechend zu ergänzen.
- 2. Ist es eine Schlüsselnachricht die einen entscheidenden Einfluss auf die Handlungsfreiheit der Ereignisführung hat? Wenn er diese Frage mit ja beantworten kann, so wählt er unter *Optionen*, *Schlüsselmeldung* an. Nach dem Speichern der Meldung erscheint in der Kopfzeile des Eintrages nebst dem Fragezeichen das auf die Pendenz hinweist, ein "Warndreieck" mit Ausrufezeichen, welches auf die Wichtigkeit der Meldung hinweist.
- 3. Welchem Fachbereich stellt er die Meldung zur Bearbeitung zu? Um dies entscheiden zu können, ist es hilfreich, die in Bearbeitung stehenden Teilprobleme und die entsprechende Stabsgliede-

rung zu kennen. Bei Querschnittsthemen ist der Lead **einem** Fachbereich zuzuweisen. Schlüsselnachrichten sind je nach Abmachung dem Chef oder dem Stabschef zuzuweisen. Die Zuweisung erfolgt über das Dropdownmenü *Kategorien*. Nach dem Speichern der Meldung erscheint die in der Kopfzeile eine entsprechende Abkürzung.

Zuweisungsbeispiel an Hand der vorangehenden Meldung:

#23 - 17.12.2018 10:35:22 XE007 RFO Musterland Regio <sup>9</sup>

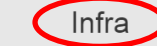

Die Meldung ist mit den erforderlichen Ergänzungen und dem Kürzel oder dem Namen des Chef Triage zu versehen und erneut zu speichern. Die Meldung wird nun zur Datensicherung 1x ausgedruckt. Die Weiterleitung erfolgt per Mail an den zugewiesenen Fachbereich.

Hierzu wählt der Chef Triage oben rechts das Filtersymbol an und gibt im Feld *Text* die Meldungsnummer (Bsp.: Nr.:010) als Suchbegriff ein.

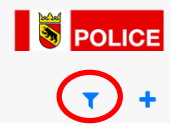

Nun sollte im Auswahlfenster rechts lediglich die Meldung Nummer 010 ersichtlich sein.

Ist dies der Fall, öffnet er oben links das Hauptmenü und wählt *Ereignis drucken (gefiltert)* an.

# Ereignisjournal Kantonspolizei Bern

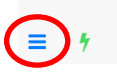

Eine PDF-Datei wird erstellt.

Die PDF-Datei leitet er nun per Mail an den zuständigen Fachbereich weiter (*Datei / An E-Mail anhängen…*).

Die auf Papier ausgedruckte Meldung (PDF-Datei), leitet er an den Zuständigen für die Nachrichtenkarte weiter.

Schlüsselnachrichten sind 2x auszudrucken, wobei der zweite Ausdruck dem Chef oder dem Stabschef vom Chef Triage ohne zeitliche Verzögerung persönlich überbracht wird. Die Nachricht ist dem Empfänger auch per Mail weiterzuleiten. Im Mail ist sie mit *Priorität hoch* (siehe Registerkarte Optionen) zu kennzeichnen.

## <span id="page-6-0"></span>**3.1.3 Lagezentrum**

<span id="page-6-1"></span>Sind anhand der Meldung die erforderlichen Einträge auf der Nachrichtenkarte und den Führungsplakaten erfolgt, wird die Meldung in einen Ablageordner abgelegt.

## **3.1.4 Stab**

Jedes Stabsmitglied konsultiert zwischen den Rapporten periodisch sein E-Mail-Postfach. Folgende Bearbeitungsmöglichkeiten stehen zur Verfügung:

- 1. Kenntnisnahme der Meldung ohne Rückmeldung an den Absender
- 2. Bearbeitung und Beantwortung der Meldung aus dem eigenen Fachbereich

3. Bearbeitung und Beantwortung der Meldung durch den Teilstab

Das Vorgehen ist bei allen drei Möglichkeiten im Grundsatz identisch. Im elektronischen Journal wird über die Funktion *Sortieren/Filtern* in der Textsuche die Meldung mittels Eingabe der Meldungsnummer (Beispiel: Nr.:010) gesucht. Wird diese angezeigt, so gelangt man über die Schaltfläche *Schliessen* zum Fenster *Eintrag erfassen*. Die Vorlage Erledigungsformular anwählen und **unter der gleichen Meldungsnummer** die *Antwort bzw. den Entscheid* erfassen. Die Vorlage orientiert sich an der Rückseite des Meldezettels und ist wie folgt auszufüllen:

Nr.: (Meldungsnummer auf die sich die Antwort / den Entscheid bezieht) Antwort/Entscheid: (Formulierung der Antwort oder des Entscheides)

Mitgeteilt durch: (Name/Funktion) An: (Stelle/Name)

Eintrag *speichern*

Nun erscheint dieser Eintrag oberhalb der ursprünglich eingegangenen Meldung. Da diese nun im Journal als beantwortet gilt, ist die ursprünglich eingegangene Meldung über einen Klick in das Textfeld erneut zur Bearbeitung. Die **Pendenz** ist als *Erledigt* zu markieren. Nach erfolgter Speicherung verschwindet das kleine Fragezeichen in der Kopfzeile der Meldung. Wird nun beispielsweise vom Stabschef oder vom Chef Lage über die Suchfunktion nach noch offenen Pendenzen gesucht, erscheint die nun erledigte Meldung nicht mehr.

Als nächster Schritt öffnet das Stabsmitglied das Hauptmenü und wählt *Ereignis drucken (gefiltert)* an.

# Ereignisjournal Kantonspolizei Bern

Eine PDF-Datei wird erstellt, welche vom Stabsmitglied ausgedruckt und zur Schlussverarbeitung an das Lagezentrum weitergegeben wird.

## **Worin liegen nun die Unterscheide in den drei genannten Bearbeitungsmöglichkeiten?**

Im **Fall 1**, Kenntnisnahme der Meldung ohne Rückmeldung an den Absender fällt der Eintrag im Journal wie folgt aus:

Nr.:(Meldungsnummer auf die sich die Antwort / den Entscheid bezieht) Antwort Entscheid: z. K.

Mitgeteilt durch: --An: <mark>--</mark>

Im **Fall 2**, Bearbeitung und Beantwortung der Meldung aus dem eigenen Fachbereich und dem **Fall 3**, Bearbeitung und Beantwortung der Meldung durch den Teilstab wird der Eintrag vollständig ausgefüllt.

#### **Wichtig:**

gebende Eckdaten, sind im Eintrag zu ergänzen. Der Journaleintrag kann –wie bereits oben ausgeführt – nun durch das Stabsmitglied abgeschlossen werden. Eine Antwort oder ein Entscheid erfordert vom zuständigen Stabsmitglied unter Umständen gewisse Vorabklärungen und Absprachen mit internen und/oder externen Stellen. Dafür erforderliche Notizen können auf einem Ausdruck der zu bearbeitenden Meldung handschriftlich festgehalten werden. Nach Abschluss der Abklärungen formuliert das zuständige Stabsmitglied seine *Antwort/ Entscheid* im elektronischen Journal schriftlich vor. Erst jetzt ist der Inhalt vom Stabsmitglied an den Absender der Meldung zu übermitteln. Weitere sich aus dem Gespräch mit dem Absender er-

## <span id="page-8-0"></span>**3.1.5 Lagezentrum**

Sofern notwendig, werden im Lagezentrum an Hand der erledigten Meldung (Ausdruck der Ursprungsmeldung inklusive Antwort/Entscheid) die Nachrichtenkarte und die Führungsplakate nachgeführt. Nun wird die Meldung im Ablageordner der bereits vorhandenen Meldung mit gleicher Meldungsnummer zugeordnet. Die Meldung gilt somit auch in der Ablage als erledigt.

#### <span id="page-8-1"></span>**3.2 Schriftliche Meldungen**

Schriftlich eingehende Meldungen werden im gleichen Raster wie Sprachmeldungen erfasst und bearbeitet. Das schriftliche Dokument wird der Meldung über *Datei/Dokument hinzufügen* angehängt. Auf den differenzierten Inhalt der *Meldung* wird lediglich mit *siehe Anhang* verwiesen. Die übrigen Felder wie Nr., Absender, Empfänger, Kom., Betreff, und Triage sind ebenfalls aufzuführen und durch die Zuständigen entsprechend auszufüllen.

Mit dem Ausdruck der Meldung durch den Chef Triage wird auch das der Meldung angehängte Dokument ausgedruckt.

## <span id="page-8-2"></span>**3.2.1 Mehrfachweiterleitung durch den Chef Triage**

In dieser Hinsicht ist der Chef Triage gefordert, mit den zeitlichen und personellen Ressourcen des Stabes massvoll und trotzdem zielführend umzugehen.

Von Mehrfachweiterleitungen durch den Chef Triage an zwei oder mehr Stabsmitglieder ist abzusehen. Erfordert die Meldung ein Zusammenwirken mehrerer Fachbereiche, so erfolgt die Koordination durch den vom Chef Triage festgelegten Fachbereich. Mit diesem Vorgehen bleibt klar, wer gegenüber dem Lagezentrum und dem Absender in der Verantwortung steht.

Mehrfachweiterleitungen an den ganzen Stab bilden grundsätzlich eine Ausnahme.

#### **Wichtig:**

Lageberichte der Feuerwehren und/oder der Gemeinden stellen eine solche Ausnahme dar und sind durch die Triage **dem ganzen Stab und dem Chef Lage** zuzustellen.

Sie dienen den Stabsmitgliedern unter anderem als wichtige Basis für die Problemerfassung und ihre persönlichen Vorbereitungen auf die kommenden Rapporte.

Dem Chef Lage dienen die Lageberichte als Grundlage für die Erarbeitung einer gesamtheitlichen Lageübersicht zuhanden der Stabsrapporte.

# <span id="page-9-0"></span>**3.3 Ton-, Bild- und Videoaufnahmen**

Ton-, Bild- und Videoaufnahmen werden ebenfalls im gleichen Raster wie Sprachmeldungen erfasst und bearbeitet. Die Datei wird der Meldung über *Date /Dokument hinzufügen* angehängt. Die Dateigrösse ist auf 4 MB beschränkt. Auf den Inhalt der Meldung wird im Betreff hingewiesen. Unter *Meldung* reicht ein Verweis auf den Anhang aus. Die übrigen Felder wie Nr., Absender, Empfänger, Kom., und Triage sind ebenfalls aufzuführen und entsprechend auszufüllen.

Mit dem Ausdruck der Meldung durch den Chef Triage sind auch die Bilddateien in doppelter Ausführung auszudrucken. Ein Bildersatz ist für die Verdeutlichung und Visualisierung der Lage zu nutzen. Der zweite Bildersatz ist mit der Meldung in der Ablage zu hinterlegen.

Bei Ton-, Bild-, und Videoaufnahmen handelt es sich oftmals um lagerrelevante Informationen welche für mehrere Stabsmitglieder und Teilstäbe von Relevanz sind. Sie sind vom Chef Triage ebenfalls an mehrere Stabsmitglieder und den Chef Lage weiterzuleiten.

# <span id="page-9-1"></span>**3.4 Interne und externe Termine**

Termine von Rapporten, Absprachen, Veranstaltungen und weiteren wichtigen Zeitpunkten sind im Journal ebenfalls zu erfassen. Die Zuständigkeit für die Erfassung und Bewirtschaftung liegt beim Fachbereich Führungsunterstützung. Die geführten Termine orientieren sich an den internen Bedürfnissen des Stabes und den Bedürfnissen der leseberechtigten Mitwelt (Nachbarführungs-organe, Regierungsstatthalter/in, VKFO usw.).

Die Termine sind so weit wie möglich im Voraus zu erfassen. Die Erfassung erfolgt als Eintrag und beginnt mit dem Vermerk Hinweis. Da es sich um Termine in der Zukunft handelt, ist das Datum und die Zeit auf den Zeitpunkt des Termins zu setzten. Die manuelle Einstellung erfolgt über das Kalendersymbol. Der Termin ist wie eine eingehende Meldung als Pendenz zu führen.

<span id="page-9-2"></span>Nach erfolgter Speicherung des Hinweises, erscheint der Termin im Journal an oberster Stelle. Dort verbleibt er bis zum Eintritt.

## **4. Fazit**

Bereits der Umfang dieser Ausführungen lässt erkennen, dass eine Umstellung weg vom Meldezettel hin zur elektronischen Variante nicht allein mittels Beschluss von statten gehen kann. Bereits die technischen und materiellen Voraussetzungen stehen zurzeit längst nicht überall zur Verfügung.

Sind diese Voraussetzungen einmal geschaffen, bedarf es einiges an gemeinsamer Übung von Zivilschutzangehörigen der Führungsunterstützung und dem Stab des Führungsorgans. Wer bereit ist, sich dieser interessanten Herausforderung anzunehmen, wird rasch feststellen, dass sich der damit verbunden Aufwand lohnt und ein bedeutender Mehrwert geschaffen werden kann. Er wird aber auch feststellen, dass diese Lösung keines Wegs weniger anspruchsvoll ist als die herkömmliche Papierlösung.

## <span id="page-10-0"></span>**5. Empfehlungen**

- 1. Wir empfehlen dem Stab, über eine Einführung und den angestrebten Umfang der Lösung, zu entscheiden. Dieser Entscheid sollte sich vor allem an der Bereitschaft der Stabsmitglieder, diese Lösung mitzutragen, orientieren.
- 2. Wir empfehlen, der Führungsunterstützung des Zivilschutzes die Klärung der Infrastrukturgrenzen zu übertragen und Vorschläge zur Behebung von allenfalls festgestellten Defiziten auszuarbeiten.
- 3. Wir empfehlen, ein Kernteam aus Zivilschutzangehörigen und Stabsmitgliedern für die Einführung der geplanten Lösung zu bestimmen. Das Kernteam setzt sich mit der praktischen Umsetzung auseinander, regelt allfällige Unklarheiten und macht sich mit der Anwendung durch praktisches Üben vertraut.
- 4. Wir empfehlen ein Einführungs- und Übungsszenario unter Anleitung und Begleitung des Kernteams, mit der Führungsunterstützung und den Stabsmitgliedern, durchzuführen.
- 5. Wir empfehlen, die Handhabung des Tools und die damit verbundene Zusammenarbeit von Zivilschutz und Führungsorgan mindestens einmal jährlich zu trainieren.

Stand 11.01.2023 / GAC

#### <span id="page-11-0"></span>**6. Dokument - Protokoll**

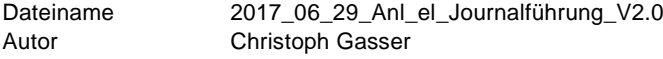

# **Änderungskontrolle**

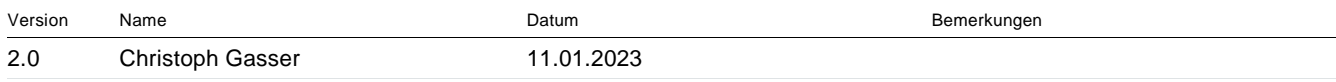

# **Prüfung**

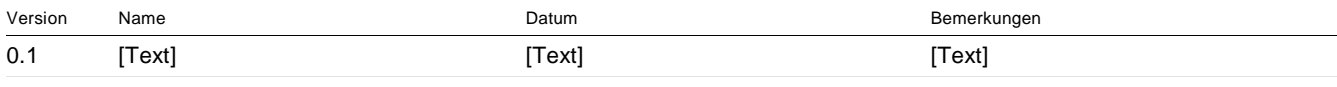

# **Freigabe**

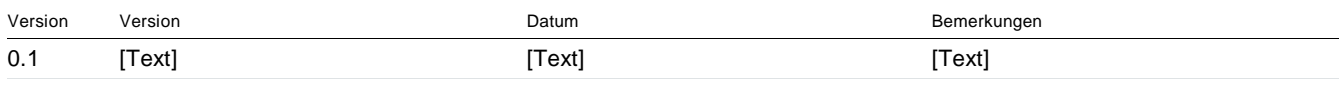